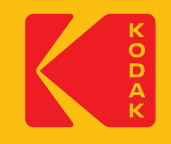

# **KODAK Access Webcam**

# Quick Start Guide

## **Qu'y a-t-il dans la boite:**

1 x Access webcam 1 x câble USB Type-A et C vers USB-C de 15 m 1 x Guide de démarrage rapide Kodak Access

#### **Configuration requise:**

Webcam : Compatible Windows® 8 et plus / Linux / Mac Système d'exploitation Windows Hello : Compatible Windows® 10 et plus

#### **Caractéristiques:**

- Caméra CMOS Full HD 1080p 30 ips
- Solution Plug & Play Ne requiert aucun logiciel
- Compatible Windows Bonjour
- Compatible avec tous les principaux téléphone logiciel
- Microphone omnidirectionnel intégré • Rotation complète à 360°et inclinaison à 90° pour une
- visualisation au-dessus du bureau • Objectif en verre Full HD 1080p - Aucune distorsion optique
- Indicateurs LED d'utilisation de la caméra intégrée
- Cache-objectif de confidentialité intégré
- Champ de vision de 96°
- Support pour bureau/Fixation écran et filetage universal pour trépied en option
- Correction automatique de faible luminosité 1
- AEC Annulation automatique de l'écho 1
- ANS Suppression automatique du bruit
- USB Type-A et USB-C • Garantie limitée de 3 ans
- 

# 7 6 7 **Déclaration de conformité**

Cet appareil est conforme aux exigences fondamentales en matière de santé, de sécurité et d'environnement de toutes les directives européennes pertinentes. Vous trouverez la déclaration de conformité sur notre site Internet.

La marque, le logo et l'habillage commercial Kodak sont utilisés sous licence de Kodak.

**Bureau au Royaume-Uni:** JPL Telecom Ltd. Church Close, Todber, Sturminster Newton, Dorset, DT10 1JH, England

9 9 **Bureau aux États-Unis:** JPL Telecom LLC. 445 W Merritt Avenue, Merritt Island, FL 32953, USA

**Bureau de l'UE:** JPL Telecom B.V. John M. Keynesplein 10, 1066 EP Amsterdam, NETHERLANDS

# **www.jpltele.com/kodak/kodak-access-webcam**

© 2023 JPL Telecom Ltd. Tous droits réservés. Imprimé à Taïwan

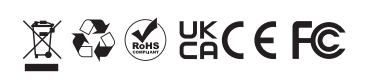

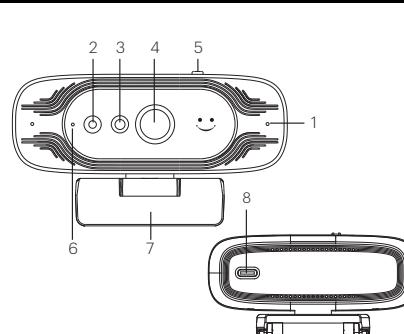

- 1. Microphone omnidirectionnel
- 2. Voyant infrarouge 3. Lentille infrarouge 4. Objectif de la caméra
- 5. Curseur d'activation/désactivation de la lentille de confidentialité 9 9
- 6. Indicateurs LED d'utilisation de la caméra :

9

**Caméra Micro DIRIGÉ** ON ON Vert OFF OFF Rouge

ON OFF Bleu OFF ON Violet OFF

- 7. Support ajustable à angles multiples
- 8. Interface USB-C
- 9. Câble USB Type-A et C vers USB Type-C de 1,5 m

## **Configurer votre webcam**

La webcam Kodak Access utilise la reconnaissance faciale pour un moyen plus sécurisé d'obtenir un accès instantané à vos appareils Windows 10/11. Qu'il s'agisse d'un appel individuel ou d'une conférence téléphonique, vous pouvez placer la mini webcam où vous le souhaitez : sur un écran d'ordinateur, sur un bureau ou la fixer à un trépied.

#### **Positionnement sur un écran**

Saisissez la webcam d'une main et ouvrez la base du clip flexible de l'autre main. Montez la webcam sur le dessus de l'écran, en vous assurant que le pied de la base du clip flexible affleure l'arrière de l'écran.

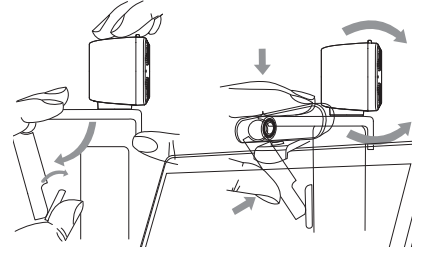

#### **Connecter votre webcam**

La connexion de l'adaptateur USB au port USB de votre ordinateur est un simple processus plug & play. Aucune autre action n'est requise. Aucun téléchargement de logiciel n'est nécessaire.

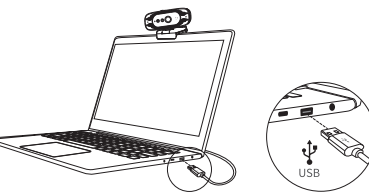

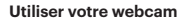

Une fois que vous avez connecté la webcam à votre ordinateur via le câble USB vous pouvez ouvrir le logiciel de collaboration visuelle de votre choix : Microsoft Teams®, Zoom®, WebRTC, Webex, Bluejeans® et bien d'autres. La plupart des logiciels de collaboration vous permettent de choisir vos appareils. Sélectionnez simplement Kodak Vision Access pour le microphone et la caméra.

#### **Performances optimales**

- Ne vous asseyez pas devant une fenêtre ou une autre 8 source de lumière vive.
- Un arrière-plan dégagé permettra à vos interlocuteurs de mieux vous voir.
- Le système de montage permet d'incliner et d'orienter la caméra. Lorsque vous êtes installé, l'ensemble de votre visage doit se trouver juste au-dessus du centre de l'image. Inclinez et déplacez la camera pour obtenir une bonne image.

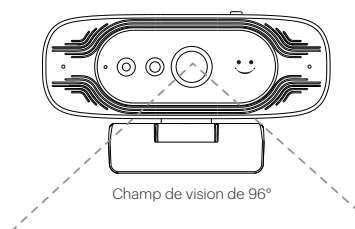

## **Pour activer la reconnaissance faciale :**

## **Avant d'utiliser la reconnaissance faciale Windows Hello**

Cette caméra peut également être utilisée comme caméra USB standard ainsi que comme caméra Windows Hello. **Configuration requise du PC ou de l'ordinateur portable**

Tout système Windows® 10 et plus prenant en charge Windows Hello.

#### **Configuration de la reconnaissance faciale sur la webcam de votre ordinateur**

Suivez le chemin : Paramètres Windows > Comptes > Options de connexion > Windows Hello Face > Configurer. Déplacez ensuite votre visage devant l'objectif de caméra. Il prendra une photo et enregistrera les informations de votre visage sur l'ordinateur. Lorsque cela est fait, cliquez sur le bouton OK pour confirmer que le réglage est terminé.

#### **Pour vous connecter à votre ordinateur avec votre visage**

Une fois que vous avez réussi à ajouter votre visage à Windows Hello, il vous suffit de déplacer votre œil vers l'objectif de la caméra lorsque votre écran est verrouillé. il déverrouillera l'écran après que la lumière rouge du capteur ait clignoté pendant 3 secondes. **Questions fréquemment posées**

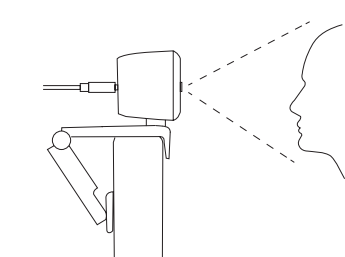

Pour obtenir de l'aide supplémentaire sur la configuration de la reconnaissance faciale Windows Hello, veuillez visiter notre site Web : **www. jpltele.com/kodak/kodak-accesswebcam**

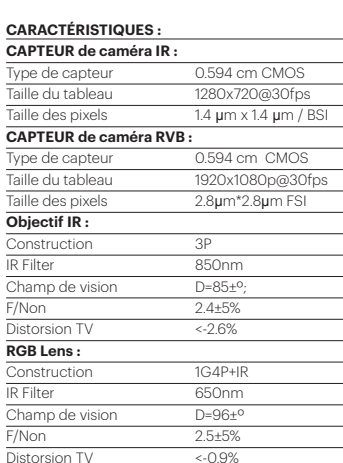

#### **Paramètres de la caméra :**

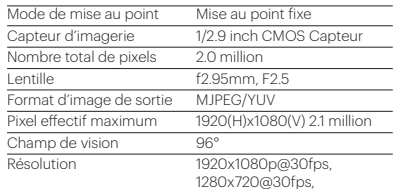

640x480@30fps **Paramètres du microphone : Quantité** Dimensionnel Ø4.0\*1.5mm sensibilité - 38±3db S/N ratio 60dB Distance de prise en charge 3m Température (fonctionnement) -10°c to 60°c Température (stockage) - 10°c to 60°c AGE/AEC/Balance des blancs Auto

#### **Autres paramètres :**

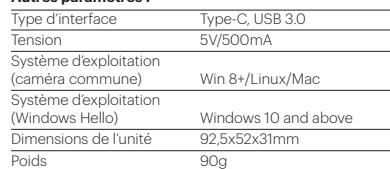

# **1. Aucune image affichée**

a) Vérifiez si le port USB et le câble USB du terminal sont correctement connectés.

b)Vérifiez si le câble USB est stable.

c) Vérifiez si le port USB fonctionne.

d)Vérifiez que le logiciel de votre softphone pointe vers Kodak Access Webcam.

#### **2. L'image se casse fréquemment**

a) Vérifiez si le port USB et le câble USB du terminal sont correctement connectés. b)Vérifiez si le câble USB est stable.

**3.La définition n'est pas bonne après avoir accédé au logiciel**

a) Vérifiez les paramètres d'entrée vidéo de votre logiciel pour voir si l'entrée vidéo de la caméra est correctement réglée.

#### **4.Pas de son d'émission du microphone**

a) Vérifiez que le logiciel de votre téléphone logiciel pointe vers Kodak Vision Access.

b)Vérifiez que vous n'avez pas coupé le son par accident.

#### **Merci d'avoir acheté le Kodak Access Webcam. Conditions de garantie**

- 1. La société JPL Telecom Limited, accorde une garantie fabricant sur ce produit, pour une durée de 24 mois suivant la date d'achat.
- 2. Pour vous en tant que client, ceci signifie que : nous garantissons que nos appareils sont irréprochables en l'état à la livraison et que nous nous engageons, pour une période de 24 mois suivant cette date, à effectuer une réparation ou à livrer une pièce de rechange sans coûts supplémentaires dans le cas où un défaut de fabrication serait constaté, et que nous renonce à exiger de vous, en qualité de client, la présentation d'une preuve de présence du défaut à la livraison comme ceci est généralement le cas dans le respect de la garantie légale. Lors de la réparation ou de la livraison de la pièce de rechange, nous utilisons des pièces neuves ou des pièces à l'état neuf. Le cas échéant, les pièces retirées de l'appareil nous appartiennent et peuvent être détruites.
- 3. En plus de cette garantie, le client dispose pleinement des droits relatifs à la garantie légale de conformité sur la base du contrat de vente conclu avec le distributeur/revendeur qui lui sont conférés par la loi. La garantie légale de conformité ne concerne que la qualité de la marchandise au moment de la vente (transfert), contrairement à notre garantie fabricant.
- 4. Vous ne pouvez faire valoir cette garantie que lorsque vous envoyez à vos frais l'appareil défectueux accompagné d'une preuve d'achat (facture ou ticket de caisse) à JPL Telecom Limited ou, hors Angleterre, à notre importateur général ou distributeur sur place. Veuillez joindre à cet envoi une description détaillée du défaut ainsi que votre numéro de téléphone afin que nous puissions vous contacter au besoin. Afin d'éviter tout dommage lors du transport, veuillez vous assurer que l'appareil est placé dans un emballage adapté (par ex. emballage original placé dans un carton).
- 5. Les dommages résultant d'une utilisation non conforme, d'erreurs de manipulation, d'une utilisation abusive, d'influences extérieures, de la foudre/d'une surtension, d'une modification du produit et d'ajouts, sont exclus de la garantie fabricant. Les pièces d'usure sont également exclues de la garantie (par ex. coussinets, bonnette). Les dommages résultant du transport, les dommages consécutifs ainsi que les coûts liés aux temps d'attente et d'acheminement, sont également exclus de la garantie fabricant.
- 6. La garantie est rendue caduque lors de l'exécution de réparations effectuées par des organismes non autorisés.

#### **Avertissement**

Assurez-vous d'effectuer tous les branchements électriques (y compris pour les rallonges et les interconnexions entre les pièces de l'équipement) correctement et conformément aux instructions de leur fabricant.

- Ne continuez pas à utiliser l'équipement si vous avez des doutes sur son bon fonctionnement ou s'il est endommagé de quelque manière que ce soit. Déconnectez-le de votre PC et contactez votre revendeur.
- Ne laissez pas l'équipement électrique exposé à la pluie ou à l'humidité. • N'enfoncez jamais d'objets dans les trous, les fentes ou toute autre ouverture de votre caméra, ce qui pourrait entraîner une électrocution
- mortelle. • N'ouvrez pas le boîtier de la caméra sous peine d'annuler la garantie.
- Ne faites jamais de suppositions et ne prenez jamais de risques avec de l'équipement électrique.

#### **Sécurité**

chiffon humide.

**Avis environnemental**

Pour votre sécurité, ce produit ne doit être utilisé qu'avec des équipements approuvés UKCA, CE, FCC et RoHS. L'utilisation de cette caméra avec un équipement non approuvé peut annuler sa garantie. Débranchez cet appareil de la prise de courant avant de le nettoyer. N'utilisez pas de nettoyants liquides ni d'aérosols. Nettoyez avec un

Ne surchargez pas les prises de courants et les rallonges, car ceci pourrait

Cette caméra a été fabriquée selon les normes UKCA, CE, FCC, RoHS et DEEE. Dans l'optique du recyclage des matières premières, ne jetez pas cette caméra avec les ordures ménagères lorsqu'elle arrive en fin de vie. Elle peut être éliminée dans des lieux de recyclage ou d'élimination

Consultez votre autorité responsable pour obtenir des informations sur la mise au rebut professionnelle et écologique de votre appareil. Si vous souhaitez que nous nous chargions de l'élimination pour vous, vous pouvez

**Limitation générale de responsabilité**

envoyer l'appareil à vos frais à JPL Telecom Limited.

entrainer un risque d'incendie ou d'électrocution.

approuvés, conformément à la réglementation locale.

chaque cas individuel.

L'appareil n'est pas conçu, fabriqué ou destiné à être utilisé ou revendu dans des environnements nécessitant des performances de sécurité, comme dans le fonctionnement de systèmes de survie et/ou d'installations nucléaires. L'appareil ne peut être utilisé à ces fins qu'avec l'autorisation écrite préalable du fabricant dans

**Francais**